41 5

#### 100083

目的 实现木托盘设计与自动化分析一体化。方法 基于 Creo 建立托盘模型库,利用 Ansys AIM 日志和脚本记录功能,使 Creo 软件与 Ansys AIM 无缝连接,实现对模型结构的自动化有限元分析。随 后分别对木托盘进行抗弯和角跌落试验,并进行有限元分析与实物试验验证,证明 Creo 与 Ansys AIM 自动化分析一体化的可靠性。结果 有限元分析与试验结果都满足标准中规定的性能要求,偏差分别为 5.2%和 6.8%, 在标准范围内, 说明仿真分析结果具有一定的参考价值。结论 完成了基于 Creo 平台快 速、准确、易操作的木托盘设计与自动化有限元分析系统一体化,解决了有限元分析操作难度大、效率 低的问题。

木托盘; 自动化分析; Creo; Ansys AIM

TB485.3; U294.27<sup>+</sup>2 A 1001-3563(2020)05-0158-07

**DOI** 10.19554/j.cnki.1001-3563.2020.05.022

## **Finite Element Analysis Automation of Wooden Pallets**

*GE Xiao*, *SHEN Dan-dan*, *HE Xiao-yun*, *GOU Jin-sheng* (Beijing Forestry University, Beijing 100083, China)

**ABSTRACT:** This paper aims to realize the integration of wooden pallet design and automatic analysis. A pallet model library was built based on Creo. Ansys AIM log and script recording function were used to seamlessly connect Creo software with Ansys AIM to realize automatic finite element analysis of model structure. Subsequently, the wooden pallets were subjected to bending and corner drop tests, finite element analysis and physical test verification to prove the reliability of the integration of Creo and Ansys AIM automated analysis. The results of both the finite element analysis and the test met the performance requirements specified in the standard, with deviations of 5.2% and 6.8%, respectively. Within the standard range, the simulation analysis results had certain reference value. It is concluded that the integration of the fast, accurate and easy-to-operate wooden pallet design and the automated finite element analysis system based on Creo platform is completed, solving the problems of difficult operation and low efficiency of finite element analysis. **KEY WORDS:** wooden pallet; automatic analysis; Creo; Ansys AIM

 $[1]$ 

l

 $78\%$ 

葛笑(1994—),女,北京林业大学硕士生,主攻木材科学与技术。

通信作者:苟进胜(1979—),男,博士,北京林业大学副教授,主要研究方向为包装废弃物能源化利用和计算机技术在 包装领域的应用。

 $: 2019-08-27$ 

基金项目:中央高校基本科研业务费专项资金(2017ZY32)

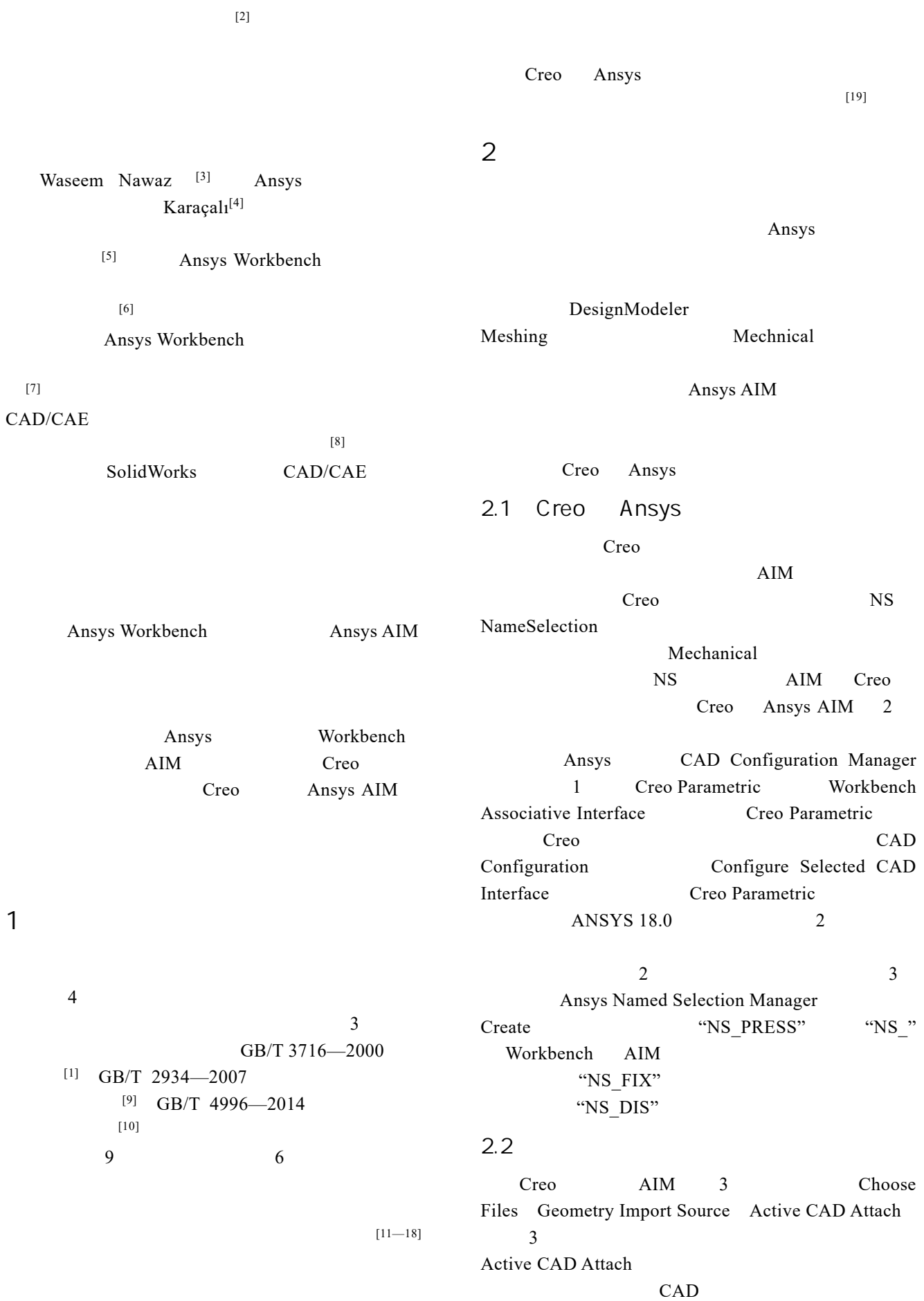

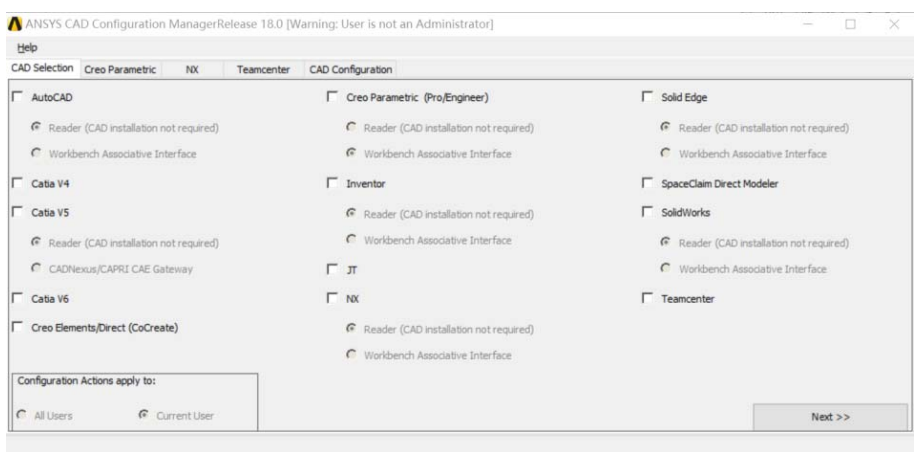

# 1 CAD configuration manager Fig.1 Interface of CAD configuration manager

| EDBHO · O · EB · E ·                                                   |  |  |  | MODEL A (活动的) - PTC Creo Parametric 3.0 | 40.16.22                        |
|------------------------------------------------------------------------|--|--|--|-----------------------------------------|---------------------------------|
| 文件 · 模型 分析 注释 渲染 人体模型 工具 视图 应用程序 框架 ANSYS 18.0 木托盘                     |  |  |  |                                         | $\circ$ $\circ$ $\circ$ $\circ$ |
| $\begin{array}{c}\n\bullet & \bullet & \bullet & \bullet\n\end{array}$ |  |  |  |                                         |                                 |
| Workbench AIM Named Help About                                         |  |  |  |                                         |                                 |
| Selection                                                              |  |  |  |                                         |                                 |
| Korkhanch                                                              |  |  |  |                                         |                                 |

2 Ansys Fig.2 Ansys ribbon

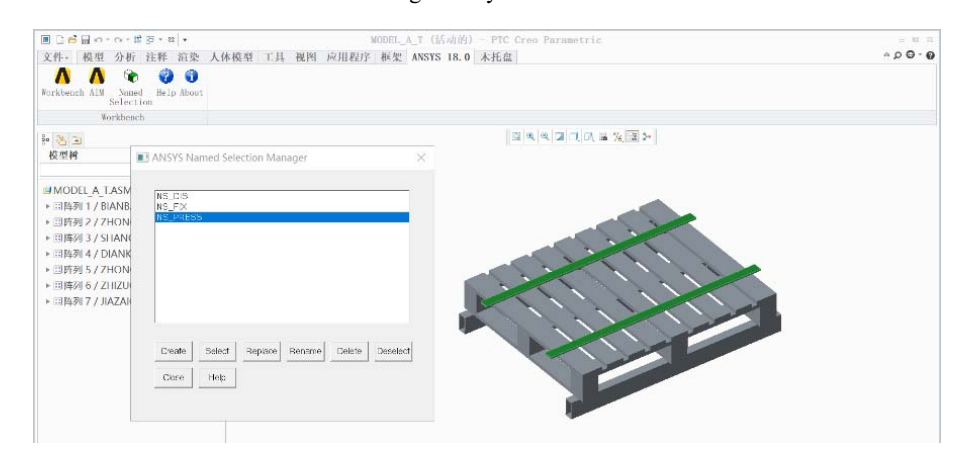

 $3 \leftrightarrow 3$ Fig.3 Definition interface of selection set

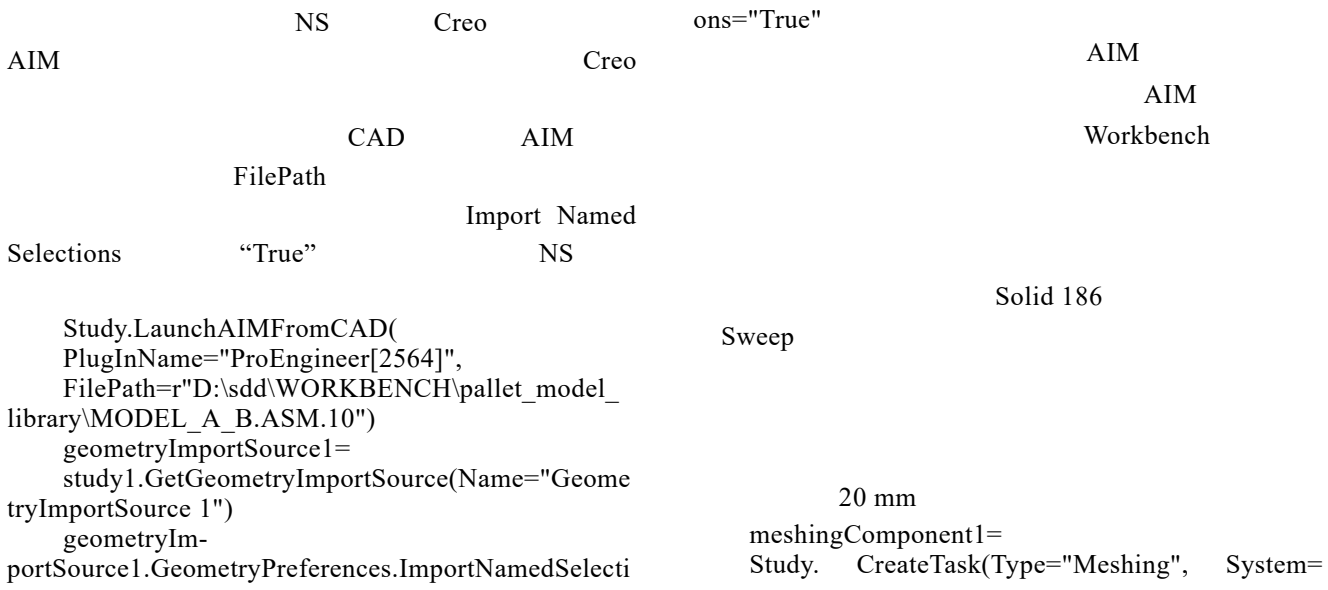

system1, Input=importComponent1)

meshingComponent1. Refresh()

meshing1=meshingComponent1. GetTaskObject()

meshing1. EngineeringIntent="StructuralOr ThermalOrElectricConduction"

meshControlBodySizing1=

study1. CreateEntity(Type="MeshControl BodySizing", Association=meshing1)

meshControlBodySizing1. Location= [physicsRegion1]

meshControlBodySizing1. ElementSize="20[mm]" meshingComponent1. Update(AllDependencies= True)

### $\mathbf{A}$ IM

dataManager1=study1. CreateDataManager(Sources= [r"D: \ANSYS Inc\v180\Addins\EngineeringData\

Samples\Wood\_Materials. xml"])

material1=

study1. CreateEntity(Type="Material", Association=physicDefinition1)

material1. ImportEngineeringData(Name= "luoyesong", DataManager=dataManager1,

Source="Wood\_Materials. xml")

materialAssignment1=

study1. CreateEntity(Type="MaterialAssignment", Association=physicDefinition1)

materialAssignment1. Material=material1 materialAssignment1. Location=[palletModel]

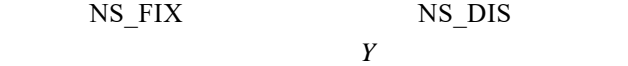

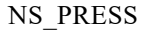

置是通过 NS 选择集定义的,这样可以实现位置参数

support1= study1. CreateEntity(Type="Support", Association=physicsDefinition1) selectionSet4=tudy1. GetSelectionSet (Name= "SelectionSet 2") support1. Location='GetSelectionSet("@NS\_FIX")' support2= study1. CreateEntity(Type="Support", Association=physicsDefinition1) selectionSet5=study1. GetSelectionSet (Name= "SelectionSet 1") support2. Location='GetSelectionSet("@NS\_DIS")' support2. SupportType="UserSpecified" support2. FixedDOFs="TranslationY" force1=study1. CreateEntity(Type="Force", Association=physicsDefinition1) selectionSet6=study1. GetSelectionSet (Name=" SelectionSet 3") force1. Location='GetSelectionSet("@NS\_PRESS")' force1. Vector. VectorByMagnitudeAndDirection. Magnitude="-20000[N]"

contourResult1= study1. CreateEntity(Type="ContourResult", Association=results1) contourResult1. Variable="Displacement. mag"

 $U$  4  $CSV$ 

parameter2=Parameters. CreateParameter (Entity= force1,

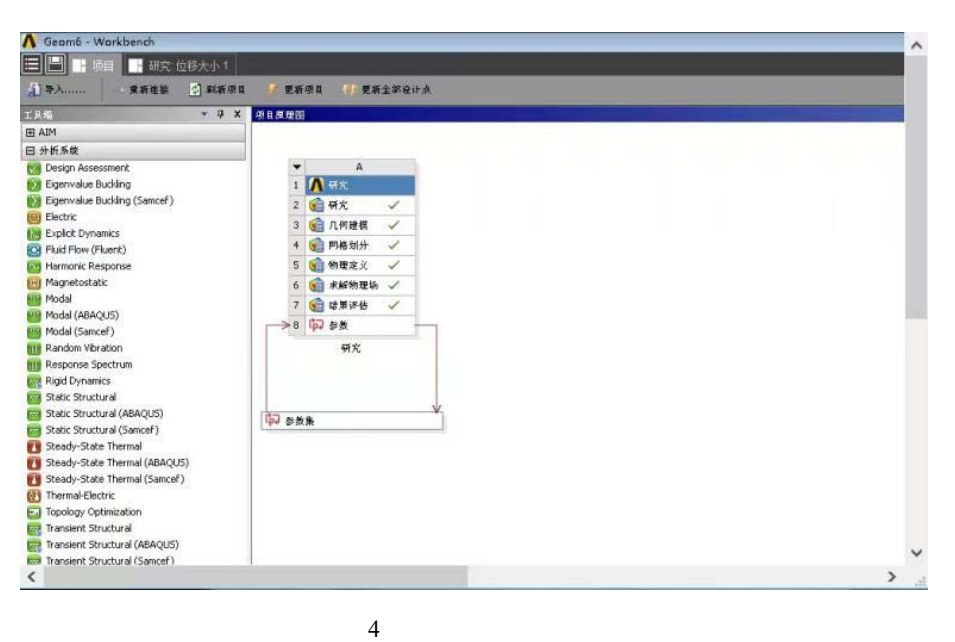

Fig.4 User interface of analysis project

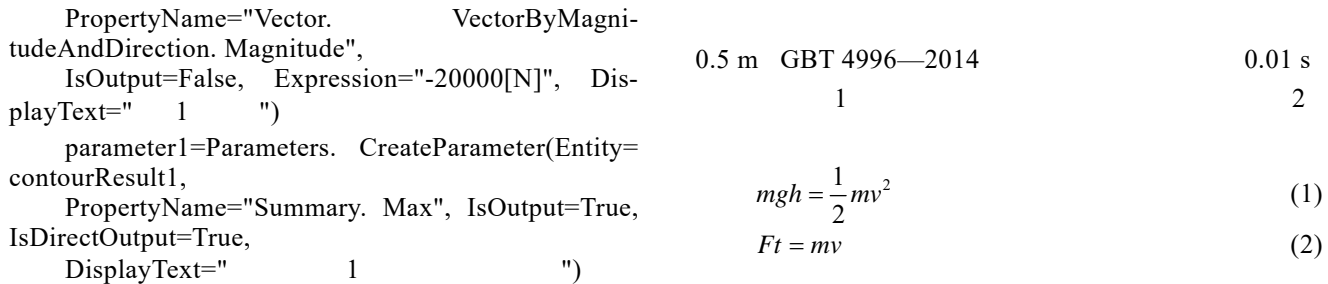

 $6\,$ 

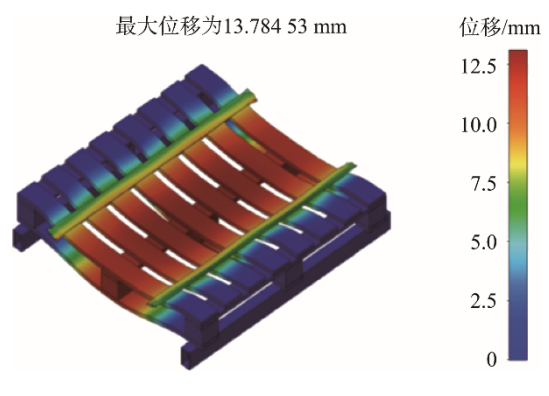

 $6$ Fig.6 Result of pallet bending test analysis

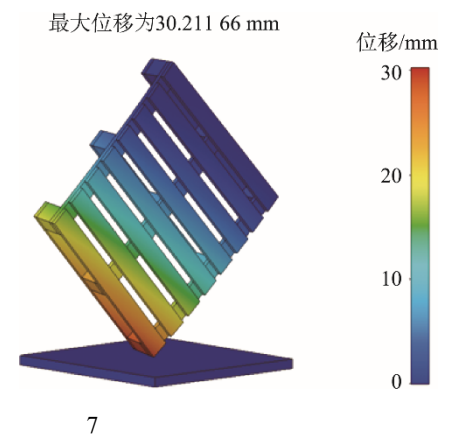

Fig.7 Result of pallet angle drop test analysis

 $3.2$ 

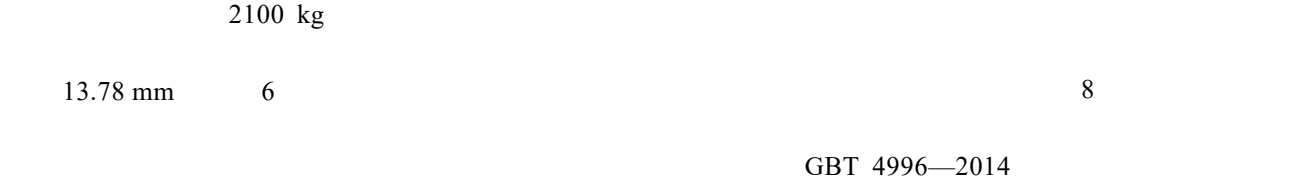

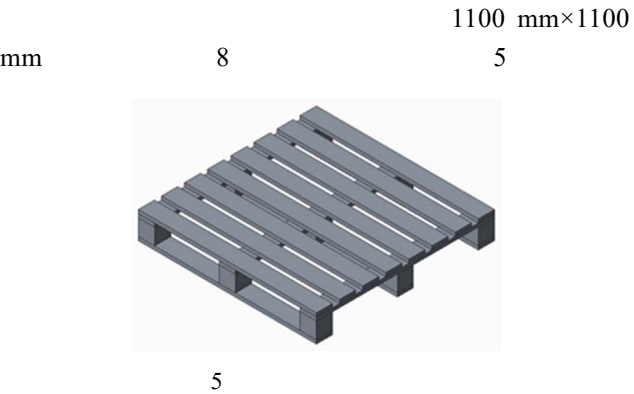

 $\mathbf{A}$ IM

 $3 \text{ A}$ 

 $\overline{2}$  2 Creo Ansys 2

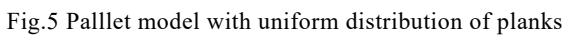

结果见图 7

Creo

Creo Ansys

 $3.1$ 

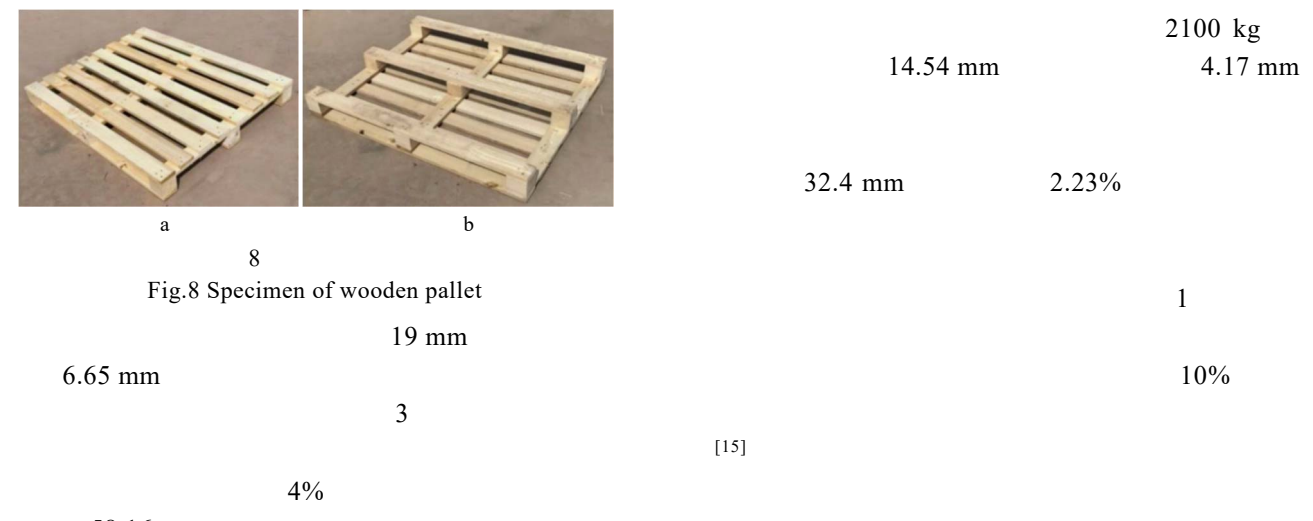

58.16 mm

 $\mathbf 1$   $\mathbf -$ **Tab.1 Comparison of experimental and finite element analysis values of wooden pallet bending and angle drop experiment** 

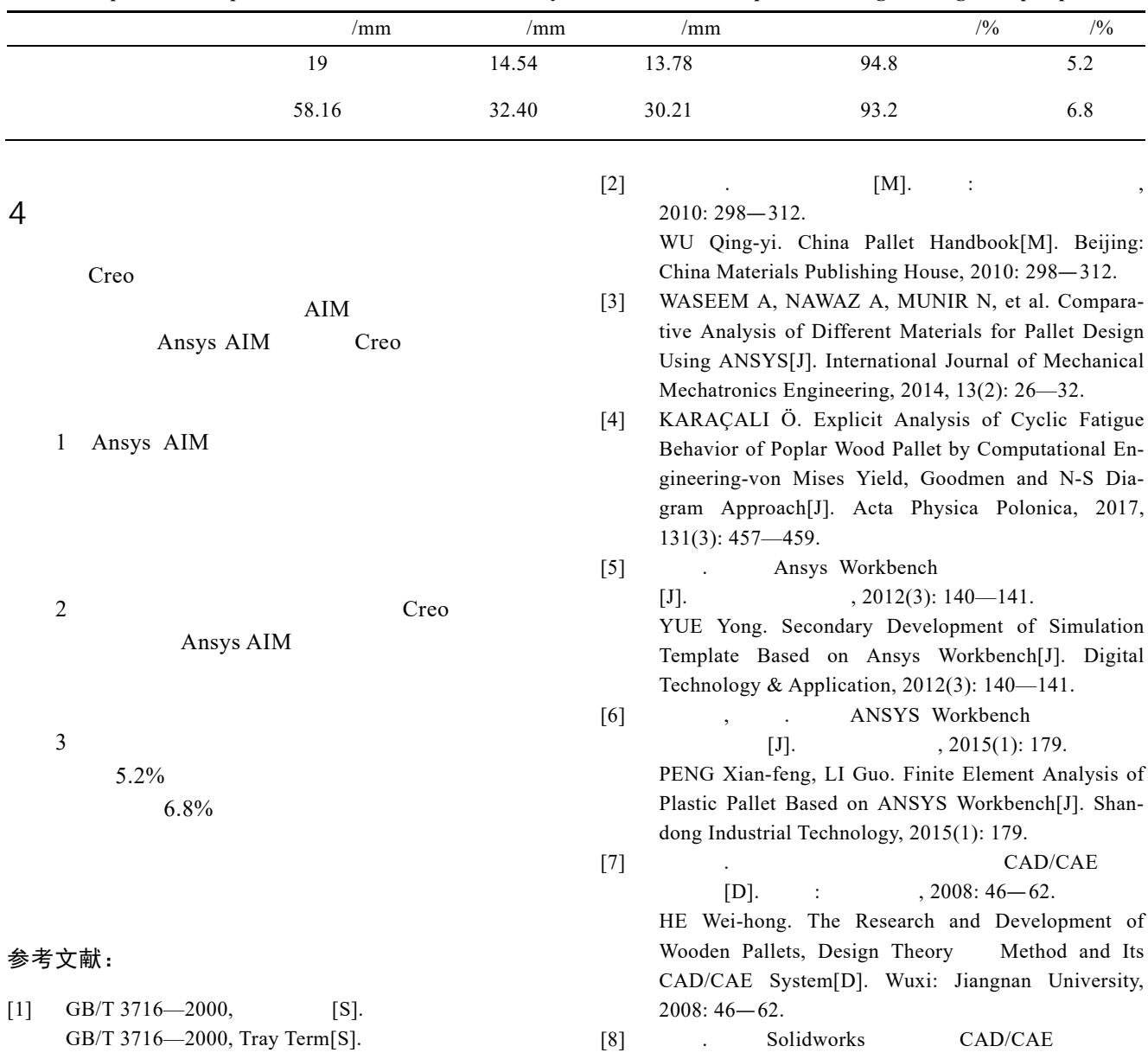

 $[D].$   $:$   $, 2014: 28-50.$ 

ZHAO Lei. The Developing of CAD/CAE System for Wood Packaging Based on Solidworks[D]. Tianjin: Tianjin University of Science and Technology, 2014:  $28 - 50.$ 

 $[9]$  GBT 2934-2007, [S].

> GBT 2934—2007, Main Dimensions and Tolerances of General Flat Pallets for Intermodal Transport[S].

 $[10]$  GB/T 4995-2014,  $[S]$ .

> GB/T 4995—2014, Performance Requirements and Test Selection of Universal Flat Pallet for Intermodal Transport[S].

 $[11]$  .  $[1]$ ,  $\vdots$ ,  $\vdots$ 1990: 1—10.

 $, 2015, 15(28): 60 - 66.$ 

GONG Meng. Research on Wood Elasticity[D]. Nanjing: Nanjing Forestry University, 1990: 1—10.

 $[12]$  , , , .

### $[J].$

HOU Jing, CHEN Jin-yong, WAN Jia, et al. Research on the Performance of Key Building Node of Traditional Wooden Structures Based on Finite Element Techniques[J]. Science Technology and Engineering, 2015, 15(28): 60—66.

 $[13]$  Ansys  $[D]$ . :  $, 2013: 7-18$ .

HUANG Xian-bao. Analysis of Electromechanical Box Mechanical Properties and Structure Optimize Based on Ansys[D]. Nanjing: Nanjing Forestry University,

2013: 7—18.

- $[14]$   $\qquad \qquad$  $[D]$ .  $\qquad \qquad ;$   $\qquad \qquad$   $\qquad \qquad$ LI Xue-mei. Research on Mechanical Property Simulation of Timber with Finite Element Method and Optimization of Timber[D]. Hohhot: Inner Mongolia Agricultural University, 2009: 14—27.
- $[15]$  .  $[M]$ . : 工业出版社, 2014: 165—233.

PENG Guo-xun. Wood Packaging System Design for Electromechanical Products[M]. Beijing: Printing Industry Press, 2014: 165—233.

$$
[16] \qquad [D]. \qquad \vdots
$$

 $, 2008: 11 - 54.$ RONG Xiang-wu. Wood Elasticity and Viscoelastic [D]. Hefei: Anhui Agricultural University, 2008: 11— 54.

- $[17]$  , , ,  $[12]$ [J].  $, 2003(6)$ : 64—67. WANG Li-yu, LU Zhen-you, SHEN Shi-jie, et al. Study on Twelve Elastic Constant Values of Betula Platyphylla Suk Wood[J]. Journal of Beijing Forestry University, 2003(6): 64—67.
- $[18]$  , , .  $[J]$ .  $, 2015, 44(2): 137-140.$ ZHAO Yi-li, LIU Bin, XIA Yan. Variation Trend of Physical and Mechanical Properties of Wood in Betula Alnoides Plantation[J]. Guangxi Forestry Science, 2015, 44(2): 137—140.
- [19] NWPC A. Pallet Design System[EB/OL]. (2019-02-04) [2019-03-15]. https://trial.palletdesign system.com.